# **Table of Contents**

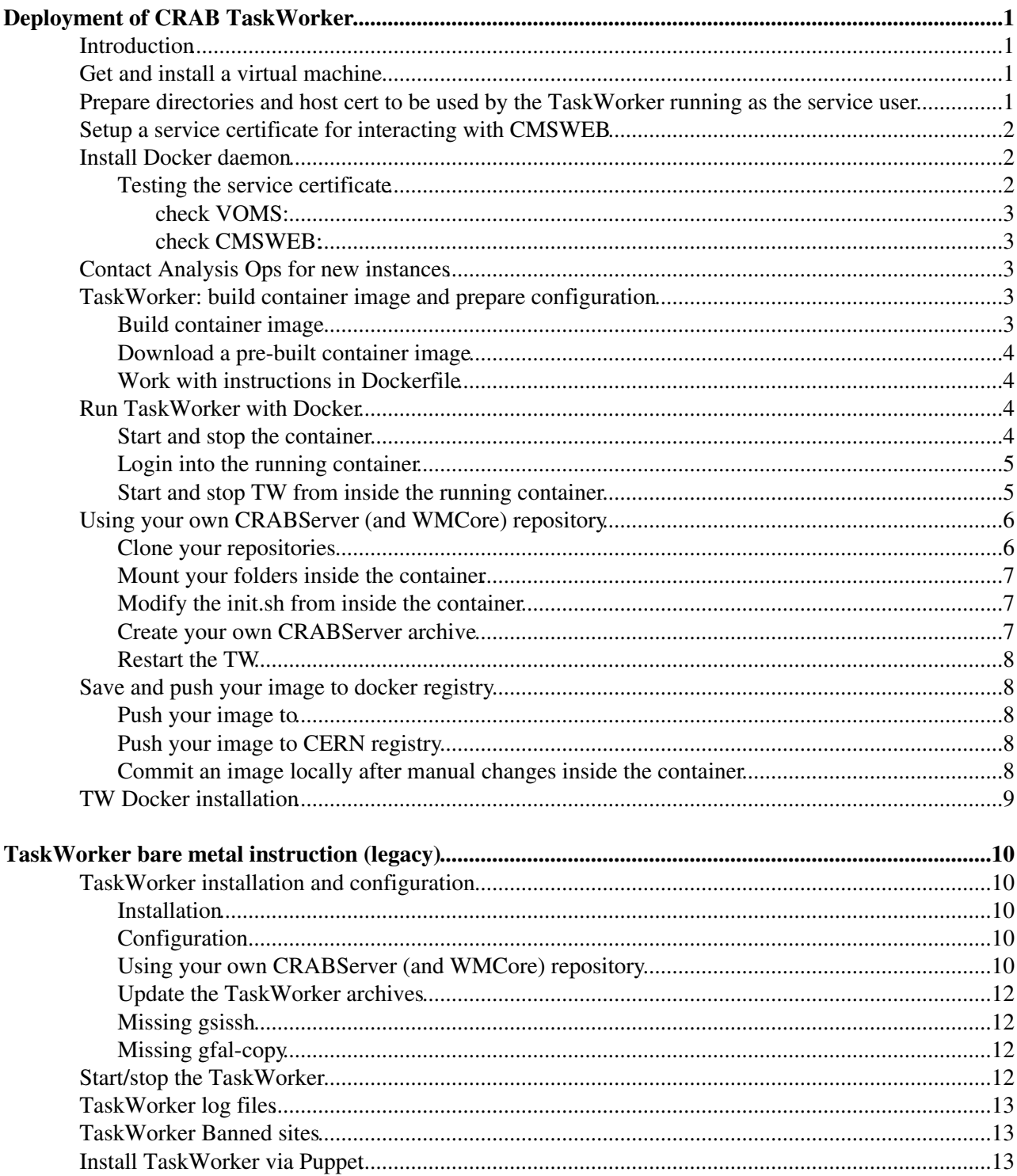

# <span id="page-1-0"></span>**Deployment of CRAB TaskWorker**

Complete: Go to [SWGuideCrab](https://twiki.cern.ch/twiki/bin/view/CMSPublic/SWGuideCrab)

All questions about TaskWorker and deploying it on private machine should go to [hn-cms-crabDevelopment@cernNOSPAMPLEASE.ch](mailto:hn-cms-crabDevelopment@cernNOSPAMPLEASE.ch)

For production and pre-production: Local service account used to deploy, run and operate the service is crab3.

## <span id="page-1-1"></span>**Introduction**

This twiki explains how to deploy the CRAB server backend (a.k.a. the CRAB TaskWorker or TaskManager). It will guide you through the steps required to:

- 1. Get a virtual machine (VM) with the right architecture from the CERN OpenStack Cloud Infrastructure.
- 2. Install the required software on the machine.
- 3. Configure the machine.

**Note:** Legend of colors for the examples:

```
Commands to execute
Output sample of the executed commands
```
Configuration files

Other files

## <span id="page-1-2"></span>**Get and install a virtual machine**

See [Deployment of CRAB REST Interface / Get and install a virtual machine.](https://twiki.cern.ch/twiki/bin/view/CMSPublic/CMSCrabRESTInterface#Get_and_install_a_virtual_machin) Make sure to go through the Machine preparation steps if you do not plan to install the REST interface on this machine.

## <span id="page-1-3"></span>**Prepare directories and host cert to be used by the TaskWorker running as the service user**

```
#sudo mkdir /data/certs # This should have been done already by the Deploy script when installin
sudo mkdir /data/srv/TaskManager /data/certs/creds /data/srv/tmp
sudo chmod 700 /data/certs /data/certs/creds
sudo touch /data/srv/condor_config
#sudo cp -p /etc/grid-security/host{cert,key}.pem /data/certs # This should have been done alread
```
#### For production and pre-production installations:

```
sudo chown crab3:zh /data/srv/TaskManager /data/certs /data/certs/creds /data/srv/tmp
sudo chown crab3:zh /data/certs/host{cert, key}.pem
```
#### For private installations:

```
sudo chown `whoami`:zh /data/srv/TaskManager /data/certs /data/certs/creds /data/srv/tmp
sudo chown `whoami`:zh /data/certs/host{cert,key}.pem
```
## <span id="page-2-0"></span>**Setup a service certificate for interacting with CMSWEB**

A service certificate with is needed with DN=/DC=ch/DC=cern/OU=computers/CN=tw/vocms052.cern.ch (or whatever the correct host name is). As of 2017, this is provided yearly by James Letts, who takes care of this for all Submission Infrastructure related machines, but if needed, anybody can do it using the procedure indicated here: <https://twiki.cern.ch/twiki/bin/view/CMSPublic/CompOpsGlideinWMSCerts>

The service certificate must be registered in VO CMS and in SiteDB. The certificate and private key should be in /data/certs/servicecert.pem and /data/certs/servicekey.pem respectively, and should be readable only by the service user.

For production and pre-production also do:

sudo chown crab3:zh /data/certs/service{cert, key}.pem

For private installations:

sudo chown `whoami`:zh /data/certs/service{cert, key}.pem

The proxy is created for 8 days (192 hours), because this is the maximum allowed duration of the VO CMS extension. Thus, the proxy has to be renewed every 7 days (at least). You can do it manually (executing the last six commands) or you can set up an automatic renewal procedure like is being done in production and pre-production.

## <span id="page-2-1"></span>**Install Docker daemon**

Install the Docker daemon with the following commands

```
sudo yum install -y yum-utils \
  device-mapper-persistent-data \
   lvm2
sudo yum-config-manager \
  --add-repo \
  https://download.docker.com/linux/centos/docker-ce.repo
sudo yum install docker-ce
```
#### Then start the daemon with

sudo systemctl start docker

You can check if everything worked correctly with:

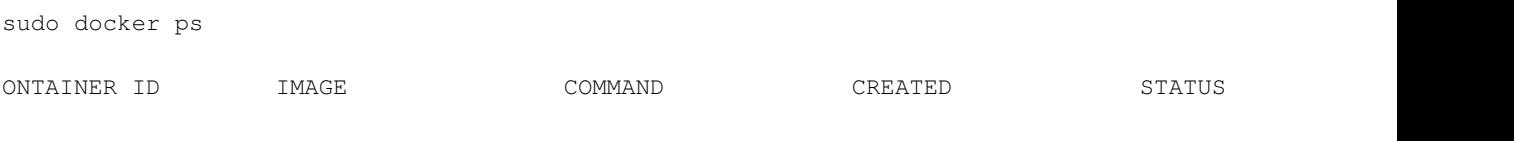

Optionally you can add your user to the docker group, this will allow you to skip sudo command when using Docker cli

sudo usermod -aG docker your-user

## <span id="page-2-2"></span>**Testing the service certificate**

The certificate can be tested via command line curl

#### <span id="page-3-0"></span>**check VOMS:**

curl --cert /data/certs/servicecert.pem --key /data/certs/servicekey.pem https://voms2.cern.ch:84

output is a longish HTML page, ugly but readable, anyhow if it works it will have something like this close to the end

```
 Your certificate:
 <ul class="certificate-info">
    <li> is currently linked to the following membership:
       <a href="/voms/cms/user/load.action;jsessionid=em8vmjdl2krp1k8o14htoe05z?userId=166">
         JAMES LETTS (166)
      \langle/a>
    \langle/li>
```
#### <span id="page-3-1"></span>**check CMSWEB:**

curl --cert /data/certs/servicecert.pem --key /data/certs/servicekey.pem https://cmsweb.cern.ch/a

#### output will be self-explanatory

Alternatively, and in particular for private installations, you can install your own short lived proxy (starting from your own account):

```
voms-proxy-init --voms cms --valid 192:00
sudo cp /tmp/x509up_u$UID /data/certs/servicecert.pem
sudo cp /tmp/x509up_u$UID /data/certs/servicekey.pem
sudo chmod 600 /data/certs/servicecert.pem
sudo chmod 400 /data/certs/servicekey.pem
```
## <span id="page-3-2"></span>**Contact Analysis Ops for new instances**

In addition to GSI authentication, CRAB3 operators whitelist the hostnames allowed to submit jobs for CRAB3. If this is a brand-new hostname, you will need to contact CRAB operator(s) to add this TaskWorker to the whitelist.

## <span id="page-3-3"></span>**TaskWorker: build container image and prepare configuration**

### <span id="page-3-4"></span>**Build container image**

First of all clone the docker repo for the TW:

```
git clone https://gitlab.cern.ch/crab3/crab_docker.git
cd crab_docker/TaskWorker
```
Optionally you can customize the [TaskWorkerConfig](https://twiki.cern.ch/twiki/bin/edit/CMSPublic/TaskWorkerConfig?topicparent=CMSPublic.CMSCrabTaskWorker;nowysiwyg=1).py in order to prepare the image woth the correct configuration. Please note that, in any case, you'll still be able to change it at runtime. The parameters that you might have to change are:

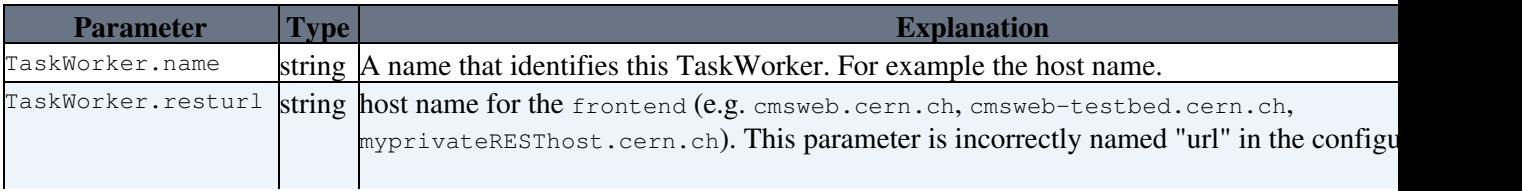

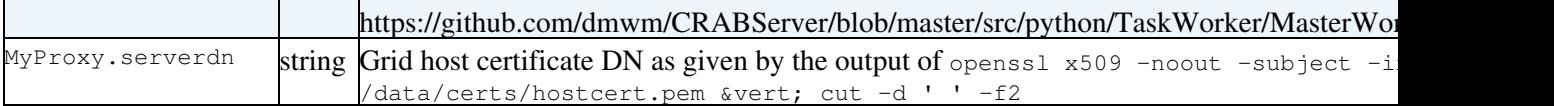

Before running the TaskWorker, double check all the parameters. If you don't know what parameters to use, please contact [hn-cms-crabDevelopment@cernNOSPAMPLEASE.ch](mailto:hn-cms-crabDevelopment@cernNOSPAMPLEASE.ch)

The latest versions of all the configuration files for the TaskWorker instances in Prod & PreProd & Dev are uploaded in the same git repository as the [CRAB3Rest](https://twiki.cern.ch/twiki/bin/edit/CMSPublic/CRAB3Rest?topicparent=CMSPublic.CMSCrabTaskWorker;nowysiwyg=1) config:

<https://gitlab.cern.ch/crab3/CRAB3ServerConfig/tree/master/Taskworker/config>

When you are ready, everything is setup to build the [TaskWorker](https://twiki.cern.ch/twiki/bin/edit/CMSPublic/TaskWorker?topicparent=CMSPublic.CMSCrabTaskWorker;nowysiwyg=1) image locally with:

```
TW_VERSION=3.3.1909.rc1
docker build . -t mytaskworker:$TW_VERSION --build-arg TW_VERSION=$TW_VERSION
```
#### At the end, you should obtain a situation like:

docker images

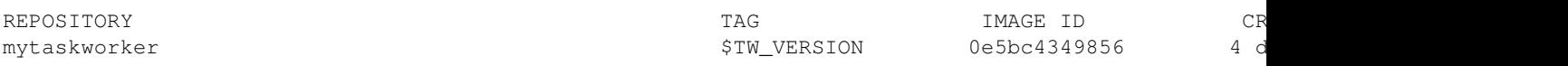

### <span id="page-4-0"></span>**Download a pre-built container image**

TODO

### <span id="page-4-1"></span>**Work with instructions in Dockerfile**

<https://docs.docker.com/engine/reference/builder/>@

## <span id="page-4-2"></span>**Run TaskWorker with Docker**

### <span id="page-4-3"></span>**Start and stop the container**

Decide and create a folder for storing tw logs (e.g. /data/myuser/logs).

#### To start the container:

```
docker run --name mydev-tw -d -ti --privileged --net host \
                 -v /etc/grid-security/:/etc/grid-security/ \
                  -v /data/certs/:/data/certs/ \
                  -v /data/myuser/logs:/data/srv/TaskManager/logs \
                  -v /etc/vomses:/etc/vomses \
                  mytaskworker:$TW_VERSION
```
If you want to bind a custom configuration file you can add the following option:

-v `pwd`/TaskWorkerConfig.py:/data/srv/TaskManager/current/TaskWorkerConfig.py \

Now check that the process is correctly running with:

docker ps | grep mydev-tw

b6bfc7da1620 mytaskworker:<myversion> "/bin/sh -c 'source " 14 seconds ago Up 13

You should be able to see the logs in the folder you specified:

```
tail -f /data/myuser/logs/twlog.txt
2019-10-06 12:56:14,835:INFO:Worker,129:Process 2 is starting. PID 8627
2019-10-06 12:56:14,831:INFO:Worker,129:Process 1 is starting. PID 8626
2019-10-06 12:56:14,828:INFO:Worker,185:Started 2 slaves
2019-10-06 12:56:14,977:INFO:MasterWorker,243:Finished failing QUEUED tasks (total 0)
2019-10-06 12:56:15,185:INFO:Worker,226:Injecting work 0: TaskWorker.Actions.Recurring.RemovetmpD
2019-10-06 12:56:15,185:INFO:Worker,226:Injecting work 1: TaskWorker.Actions.Recurring.BanDestina
2019-10-06 12:56:15,191:INFO:MasterWorker,286:Master Worker status:
2019-10-06 12:56:15,191:INFO:MasterWorker,287: - free slaves: 0
2019-10-06 12:56:15,191:INFO:MasterWorker,288: - acquired tasks: 2
2019-10-06 12:56:15,191:INFO:MasterWorker,289: - tasks pending in queue: 0
2019-10-06 12:56:15,187:INFO:BaseRecurringAction,34:Executing {'tm_taskname': 'TaskWorker.Actions
2019-10-06 12:56:15,188:INFO:RemovetmpDir,18:Checking for directory older than 0 days..
2019-10-06 12:56:15,188:INFO:BaseRecurringAction,34:Executing {'tm_taskname': 'TaskWorker.Actions
```
#### To stop the container:

docker kill mydev-tw

You can also remove it from the saved state with:

docker rm mydev-tw

### <span id="page-5-0"></span>**Login into the running container**

To start a bash session inside the running container:

sudo docker exec -ti mydev-tw bash

You are now inside the container, as you can see with a simple ls command. Please note that the hostname might be identical to yours on the working machine, this is expected and need to keep your host certificate working.

### <span id="page-5-1"></span>**Start and stop TW from inside the running container**

To stop the running TW after you login as above you should use the preconfigured script:

sh stop.sh

Which executes the following steps:

Show Hide first identify the pid of the master process:

| ps faux crab3 |                          |                                   |  |                                                      |
|---------------|--------------------------|-----------------------------------|--|------------------------------------------------------|
|               |                          | crab3 29690 5181 0 11:06 pts/1 R+ |  | $0:00$ \_ ps f -fu crab3                             |
| crab3         | 13459                    | 1 4 Jul28 ?                       |  | 46:03 python /data/srv/TaskManager/current/slc6_amd6 |
| crab3         | 13466 13459   0 Jul28 ?  |                                   |  | 0:08 \_ python /data/srv/TaskManager/current/slc6_   |
| crab3         | 13467 13459   O Jul28  ? |                                   |  | 0:20 \_ python /data/srv/TaskManager/current/slc6    |
| crab3         | 13469 13459 0 Jul28 ?    |                                   |  | 0:51 \_ python /data/srv/TaskManager/current/slc6_   |
| crab3         | 13471 13459 0 Jul28 ?    |                                   |  | 0:15 \_ python /data/srv/TaskManager/current/slc6_   |
| crab3         | 13473 13459 0 Jul28 ?    |                                   |  | 0:19 \_ python /data/srv/TaskManager/current/slc6_   |

#### and then kill only the master process

kill 13459

You should wait until all slaves finish.

Start and stop the container 5 start and stop the container  $5$ 

Importat NOTE : the above procedure will make each TW slave stop when it has completed the work it pulled in its queue (2 tasks at most), so that no tasks are left in QUEUED. Tasks in status QUEUED when TW restarts would be automatically failed. But at times it may happen that one slave is instead executing one of the recurring actions (see  $TaskWorkerConfig.py$ ), in particular the proxy renewal action can last a long time. In this case it is better not to wait (hours ?) since the proxy renewer script can be safely killed at any time. You can monitor TW winding down progress using  $ps$  fux and/ior using tail on most recent logs/processes/proc.c3id\_\*.txt files. Generally speaking it is usually safe to kill any lingering TW slave after about 5min. If they did not complete in that time, something is wrong, but you should put in the elog the name and last lines of the log for the stuck process for investigation.

To restart the tw you have to use the preconfigured script:

```
# Start the TW
sh start.sh
```
Note that this script takes care of the environmnet as well, and can be used in 4 different ways:

```
sh start.sh help
There are 4 ways to run start.sh:
 start.sh without any argument starts current TW instance
 start.sh private starts the TW instance from /data/user/TaskWorker
 start.sh debug runs private instance in debub mode. For hacking
 start.sh debug the presence in terms.<br>start.sh test runs current instance in debug mode. For finding out
BEWARE: a misppelled argument is interpreted like no argument
```
## <span id="page-6-0"></span>**Using your own CRABServer (and WMCore) repository**

### <span id="page-6-1"></span>**Clone your repositories**

Fork the dmwm/CRABServer and dmwm/WMCore repositories on github to have them under your github username (you need to have a github account) and clone them.

**Note:** The instructions below suggest to put the cloned repositories into the /data/user/ directory of your host. But if you will install the TaskWorker and the REST Interface on different hosts, then you should better use another place that is accessible from both hosts, e.g. AFS.

```
• CRABServer: https://github.com/dmwm/CRABServer<sup>®</sup> --- Fork on github --->
 https://github.com/<your-github-username>/CRABServer
```

```
cd /data/user/
git clone https://github.com/<your-github-username>/CRABServer
cd CRABServer
git remote -v
origin https://github.com/<your-github-username>/CRABServer (fetch)
origin https://github.com/<your-github-username>/CRABServer (push)
git remote add upstream https://github.com/dmwm/CRABServer
git remote -v
origin https://github.com/<your-github-username>/CRABServer (fetch)
origin https://github.com/<your-github-username>/CRABServer (push)
upstream https://github.com/dmwm/CRABServer (fetch)
upstream https://github.com/dmwm/CRABServer (push)
```
#### • WMCore:<https://github.com/dmwm/WMCore> $\leq$  --- Fork on github --->

#### https://github.com/<your-github-username>/WMCore

```
cd /data/user/
git clone https://github.com/<your-github-username>/WMCore
cd WMCore
git remote -v
origin https://github.com/<your-github-username>/WMCore (fetch)
origin https://github.com/<your-github-username>/WMCore (push)
git remote add upstream https://github.com/dmwm/WMCore
git remote -v
origin https://github.com/<your-github-username>/WMCore (fetch)
origin https://github.com/<your-github-username>/WMCore (push)
upstream https://github.com/dmwm/WMCore (fetch)
upstream https://github.com/dmwm/WMCore (push)
```
Each crabserver release uses a given version of WMCore as specified in [https://github.com/cms-sw/cmsdist/blob/comp\\_gcc493/crabtaskworker.spec](https://github.com/cms-sw/cmsdist/blob/comp_gcc493/crabtaskworker.spec) PUnless you will use an old tag of CRABServer, you should use the given WMCore tag:

git checkout <tag> # e.g. 1.0.5.pre5

### <span id="page-7-0"></span>**Mount your folders inside the container**

Run your [TaskWorker](https://twiki.cern.ch/twiki/bin/edit/CMSPublic/TaskWorker?topicparent=CMSPublic.CMSCrabTaskWorker;nowysiwyg=1) as shown above but adding the binding for your folders that contain your repos

```
sudo docker run --name mydev-tw -d -ti --privileged --net host \
                  -v /etc/grid-security/:/etc/grid-security/ \
                  -v /data/certs/:/data/certs/ \
                  -v /data/myuser/logs:/data/srv/TaskManager/logs \
                  -v /etc/vomses:/etc/vomses \
                 -v /data/myuser/crab_docker/TaskWorker/TaskWorkerConfig.py:/data/srv/TaskManager
                  -v /data/myuser/CRABServer:/data/user/CRABServer \
                  -v /data/myuser/WMCore:/data/user/WMCore \
                  mytaskworker:<your version>
```
### <span id="page-7-1"></span>**Modify the init.sh from inside the container**

Once logged into the running TaskWorker container fix init script setting the PYTHONPATH to point to your cloned CRABServer and WMCore repositories.

Edit the file

/data/srv/TaskManager/current/slc6\_amd64\_gcc493/cms/crabtaskworker/\*/etc/profile.d/init.sh, comment out the lines that are changing the PYTHONPATH (should be the last two lines) and add a new line at the end of the script adding your repositories to the PYTHONPATH (here we assume the repositories are under /data/user/):

```
#[ ! -d /data/srv/TaskManager/3.3.16.rc2/slc6 amd64 gcc493/cms/crabtaskworker/3.3.16.rc2/${PYTHON
#[ ! -d /data/srv/TaskManager/3.3.16.rc2/slc6_amd64_gcc493/cms/crabtaskworker/3.3.16.rc2/x${PYTHC
export PYTHONPATH=/data/user/CRABServer/src/python:/data/user/WMCore/src/python:$PYTHONPATH
```
### <span id="page-7-2"></span>**Create your own CRABServer archive**

While logged into the running TaskWorker container, just use the set the desired CRABserver and WMcore version in the update.sh script. Then simply run it:

source update.sh

Clone your repositories 7

## <span id="page-8-0"></span>**Restart the TW**

To stop the running TW after you login as above you have to first identify the pid of the master process:

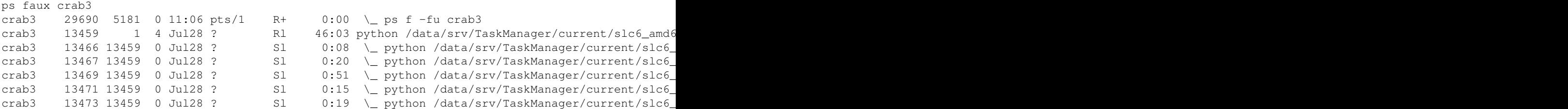

and then kill only the master process

kill 13459

wait until all slaves finish. To restart the tw you have to use the preconfigured scripts:

```
# Setup the environment
source env.sh
# Start the TW
sh start.sh
```
## <span id="page-8-1"></span>**Save and push your image to docker registry**

## <span id="page-8-2"></span>**Push your image to**

If you do not have a dockerHub account yet, create one at <https://hub.docker.com/signup>

After that, login with the docker cli

docker login

Now you have to tag your image locally:

docker tag mydev-tw <your Hub account>/taskworker:<your version>

And finally perform the upload

docker push <your Hub account>/taskworker:<your version>

Now your container is available from every machine for the download.

## <span id="page-8-3"></span>**Push your image to CERN registry**

[https://gitlab.cern.ch/help/user/project/container\\_registry](https://gitlab.cern.ch/help/user/project/container_registry)

### <span id="page-8-4"></span>**Commit an image locally after manual changes inside the container**

In the instructions above you push an image built with Dockerfile, but you can also save the status of your images after manual tweaks inside the container. **PLEASE TRY TO AVOID THIS** for cases other then temporary dev tests.

TODO

## <span id="page-9-0"></span>**TW Docker installation**

**[CRABDocker](https://twiki.cern.ch/twiki/bin/view/CMSPublic/CRABDocker#TaskWorker)** 

# <span id="page-10-0"></span>**TaskWorker bare metal instruction (legacy)**

## <span id="page-10-1"></span>**TaskWorker installation and configuration**

### <span id="page-10-2"></span>**Installation**

Switch to the service user crab3:

sudo -u crab3 -i bash

Create a script (/data/srv/TaskManager/install.sh) to install the TaskWorker :

mkdir -p /data/srv/TaskWorker cd /data/srv/TaskWorker wget https://raw.githubusercontent.com/dmwm/CRABServer/master/src/script/Deployment/TaskWorker/in

Edit the faile and check/update the [TaskWorker](https://twiki.cern.ch/twiki/bin/edit/CMSPublic/TaskWorker?topicparent=CMSPublic.CMSCrabTaskWorker;nowysiwyg=1) release number and the repository to pull rpm's from, e.g.:

```
export RELEASE=v3.200816
export REPO=comp # or REPO=comp.belforte if pulling a private build
```
#### • Install the TaskWorker:

sh /data/srv/TaskManager/install.sh

## <span id="page-10-3"></span>**Configuration**

Copy configuration template and utility scripts from the newly installed [TaskWorker](https://twiki.cern.ch/twiki/bin/edit/CMSPublic/TaskWorker?topicparent=CMSPublic.CMSCrabTaskWorker;nowysiwyg=1)

```
cp current/slc7_amd64_gcc630/cms/crabtaskworker/*/data/script/Deployment/TaskWorker/TaskWorkerCon
cp current/slc7_amd64_gcc630/cms/crabtaskworker/*/data/script/Deployment/TaskWorker/env.sh .
cp current/slc7 amd64 qcc630/cms/crabtaskworker/*/data/script/Deployment/TaskWorker/start.sh .
cp current/slc7_amd64_gcc630/cms/crabtaskworker/*/data/script/Deployment/TaskWorker/stop.sh .
cp current/slc7_amd64_gcc630/cms/crabtaskworker/*/data/script/Deployment/TaskWorker/CleanLogs.sh .
```
Edit the TaskWorkerConfig.py file and customize it for this specific installation. The parameters that you have to change are:

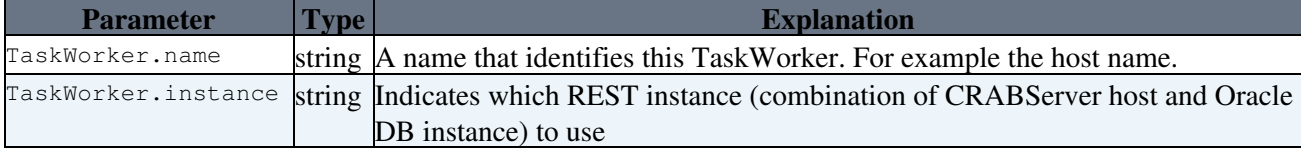

Pay attention to comments inside the `TaskWorkerConfig.py` file for more info on what/why to do

Before running the TaskWorker, double check all the parameters., then copy the file to the `current` directory

```
cp TaskWorkerConfig.py current/
```
## <span id="page-10-4"></span>**Using your own CRABServer (and WMCore) repository**

If you are a developer, most probably you want to use your own repositories.

**1)** Clone the repositories.

Fork the dmwm/CRABServer and dmwm/WMCore repositories on github to have them under your github username (you need to have a github account) and clone them.

**Note:** The instructions below suggest to put the cloned repositories into the /data/user/ directory of your host. But if you will install the TaskWorker and the REST Interface on different hosts, then you should better use another place that is accessible from both hosts, e.g. AFS.

```
• CRABServer: https://github.com/dmwm/CRABServer<sup>®</sup> --- Fork on github --->
 https://github.com/<your-github-username>/CRABServer
```

```
cd /data/user/
git clone https://github.com/<your-github-username>/CRABServer
cd CRABServer
git remote -v
origin https://github.com/<your-github-username>/CRABServer (fetch)
origin https://github.com/<your-github-username>/CRABServer (push)
git remote add upstream https://github.com/dmwm/CRABServer
git remote -v
origin https://github.com/<your-github-username>/CRABServer (fetch)
origin https://github.com/<your-github-username>/CRABServer (push)
upstream https://github.com/dmwm/CRABServer (fetch)
upstream https://github.com/dmwm/CRABServer (push)
```
#### • WMCore:<https://github.com/dmwm/WMCore><sup>2</sup> --- Fork on github ---> https://github.com/<your-github-username>/WMCore

```
cd /data/user/
git clone https://github.com/<your-github-username>/WMCore
cd WMCore
git remote -v
origin https://github.com/<your-github-username>/WMCore (fetch)
origin https://github.com/<your-github-username>/WMCore (push)
git remote add upstream https://github.com/dmwm/WMCore
git remote -v
origin https://github.com/<your-github-username>/WMCore (fetch)
origin https://github.com/<your-github-username>/WMCore (push)
upstream https://github.com/dmwm/WMCore (fetch)
upstream https://github.com/dmwm/WMCore (push)
```
Each crabserver release uses a given version of WMCore as specified in [https://github.com/cms-sw/cmsdist/blob/comp\\_gcc493/crabtaskworker.spec](https://github.com/cms-sw/cmsdist/blob/comp_gcc493/crabtaskworker.spec) PM Unless you will use an old tag of CRABServer, you should use the given WMCore tag:

git checkout <tag> # e.g. 1.0.5.pre5

#### **2)** Configure the TaskWorker to use your repositories. **\*This is not needed anymore since we have the options private and debug in start.sh, but is kept as reference info\***

In the TaskWorker init script, fix the setting of the PYTHONPATH to point to your cloned CRABServer and WMCore repositories.

#### Edit the file

/data/srv/TaskManager/current/slc6\_amd64\_gcc493/cms/crabtaskworker/\*/etc/profile.d/init.sh, comment out the lines that are changing the PYTHONPATH (should be the last two lines) and add a new line at the end of the script adding your repositories to the PYTHONPATH (here we assume the repositories are under /data/user/):

```
#[ ! -d /data/srv/TaskManager/3.3.16.rc2/slc6_amd64_gcc493/cms/crabtaskworker/3.3.16.rc2/${PYTHON
#[ ! -d /data/srv/TaskManager/3.3.16.rc2/slc6_amd64_gcc493/cms/crabtaskworker/3.3.16.rc2/x${PYTHC
export PYTHONPATH=/data/user/CRABServer/src/python:/data/user/WMCore/src/python:$PYTHONPATH
```
## <span id="page-12-0"></span>**Update the TaskWorker archives**

#### ONLY for PRIVATE installations

Create a script (named e.g. updateTMRuntime.sh) with :

```
cd /data/user
cp CRABServer/src/script/Deployment/TaskWorker/updateTMRuntime.sh .
```
Run the script

- before starting the TaskWorker for the first time;
- every time you restart the TaskWorker after having done a change in the TaskWorker code.

Make sure to run it from the directory where it is locate:

```
cd /data/user
sh updateTMRuntime.sh
```
### <span id="page-12-1"></span>**Missing gsissh**

If gsissh is missing in the host machine, install it:

```
#'yum provides /usr/bin/gsissh' will tell that the package that provides /usr/bin/gsissh is gsi-c
sudo yum install gsi-openssh-clients-5.3p1-11.el6.x86_64
```
### <span id="page-12-2"></span>**Missing gfal-copy**

For a private installation, the  $gfail-copy$  command is likely to be missing in the VM, which means that the [TaskWorker](https://twiki.cern.ch/twiki/bin/edit/CMSPublic/TaskWorker?topicparent=CMSPublic.CMSCrabTaskWorker;nowysiwyg=1) will have no ability to check for user's write permissions at a destination site. In that case, if a site where the user isn't authorized is selected, the [TaskWorker](https://twiki.cern.ch/twiki/bin/edit/CMSPublic/TaskWorker?topicparent=CMSPublic.CMSCrabTaskWorker;nowysiwyg=1) will submit the task as usual, though it will later fail during stageout. To install  $qfa1-copy$ , run the following command:

```
sudo yum install gfal2-util
```
Also as we never know which kind of transfer protocol a site provides/support is good to install all gfal protocol plugins:

sudo yum install gfal2-all

## <span id="page-12-3"></span>**Start/stop the TaskWorker**

• Start the service

```
sh /data/srv/TaskManager/start.sh
```
which will write  $\frac{M}{T}$ SMYTESTAREA/nohup.out, empty if start is successful, with error messages if not.

• Stopping the service :

```
sh /data/srv/TaskManager/stop.sh
```
and wait until all slaves finish (can check with ps fux)

# <span id="page-13-0"></span>**TaskWorker log files**

The TaskWorker log files are in the  $\log s$  subdirectory of the current directory from where the service is started. This subdirectory is created by the TaskWorker process if needed. If you started the service following the instructions above, the logs subdirectory should be in \$MYTESTAREA/logs/. The main log file is twlog.log. There are also other log entries in the subdirectories logs/processes and logs/tasks. The twlog.log is automatically rotated every day by the service.

## <span id="page-13-1"></span>**TaskWorker Banned sites**

For sites issues check last validation twiki page [Integration twiki](https://twiki.cern.ch/twiki/bin/viewauth/CMS/CRAB3CondorIntegrationTesting)

# <span id="page-13-2"></span>**Install TaskWorker via Puppet**

In case you want to go through the shortcut and avoid the long procedure explained above you may try to follow the automated installation process through puppet, which is explained here: [CRABPuppet](https://twiki.cern.ch/twiki/bin/view/CMSPublic/CRABPuppet#TaskWorker)

This topic: CMSPublic > CMSCrabTaskWorker Topic revision: r81 - 2020-08-16 - StefanoBelforte

**T**TWiki **OPET** Copyright &© 2008-2021 by the contributing authors. All material on this collaboration platform is the property of the contributing authors. or Ideas, requests, problems regarding TWiki? use [Discourse](https://discourse.web.cern.ch/c/collaborative-editing/wikis/12) or [Send feedback](https://twiki.cern.ch/twiki/bin/view/Main/ServiceNow)